C

重なり

部 分

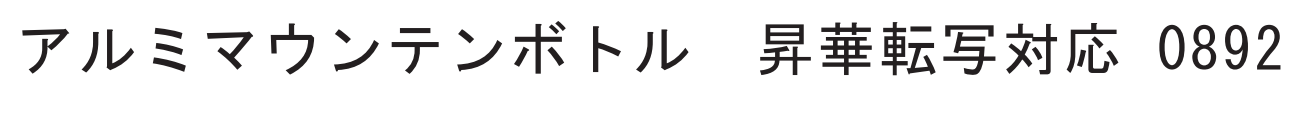

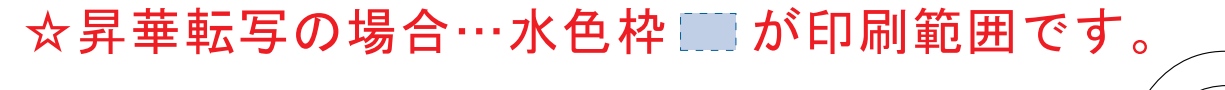

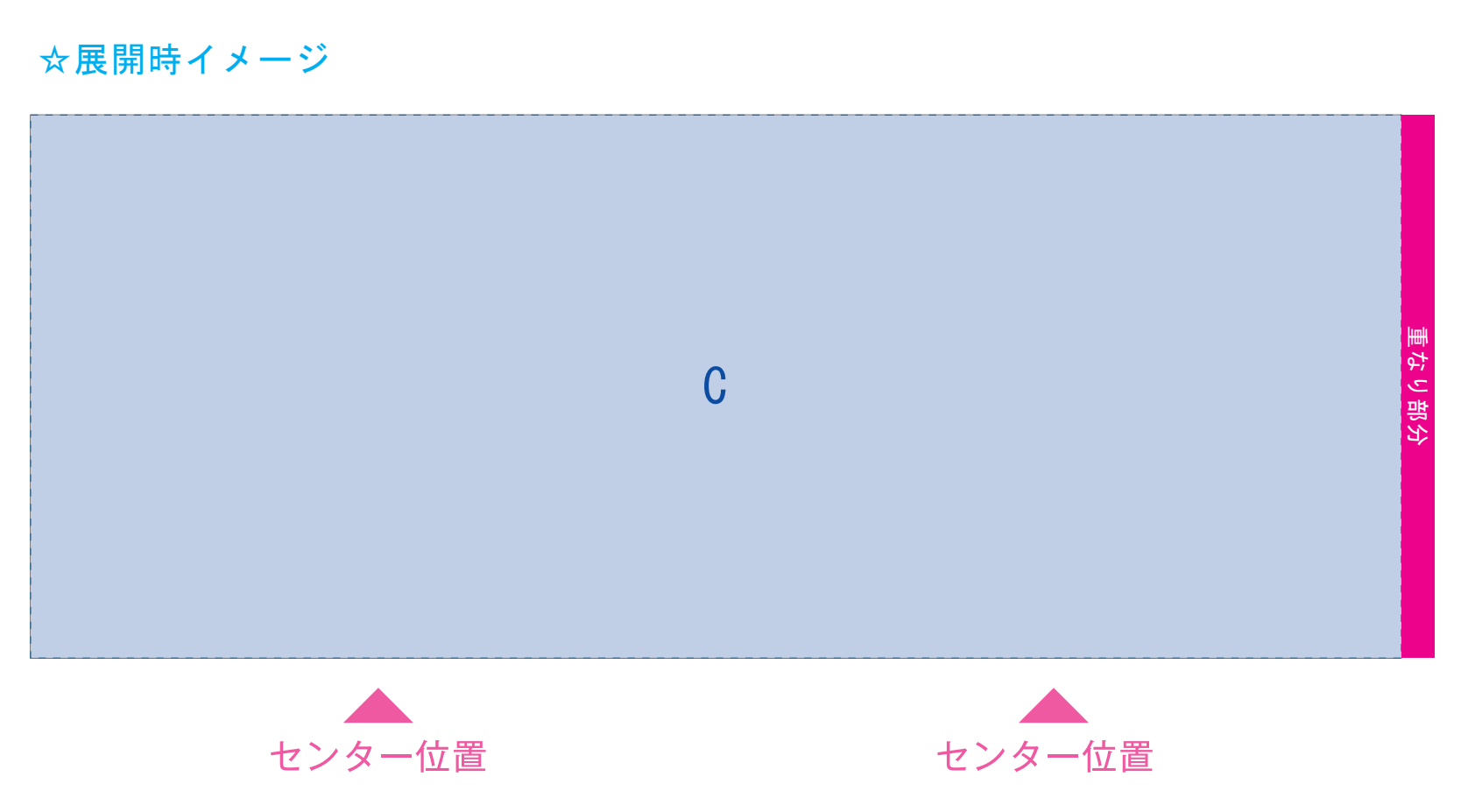

レイアウト可能範囲:C/W212×H82 (mm) ■昇華転写印刷 最大範囲:C/W207×H82 (mm)

## 【昇華転写入稿データ制作上の注意点】

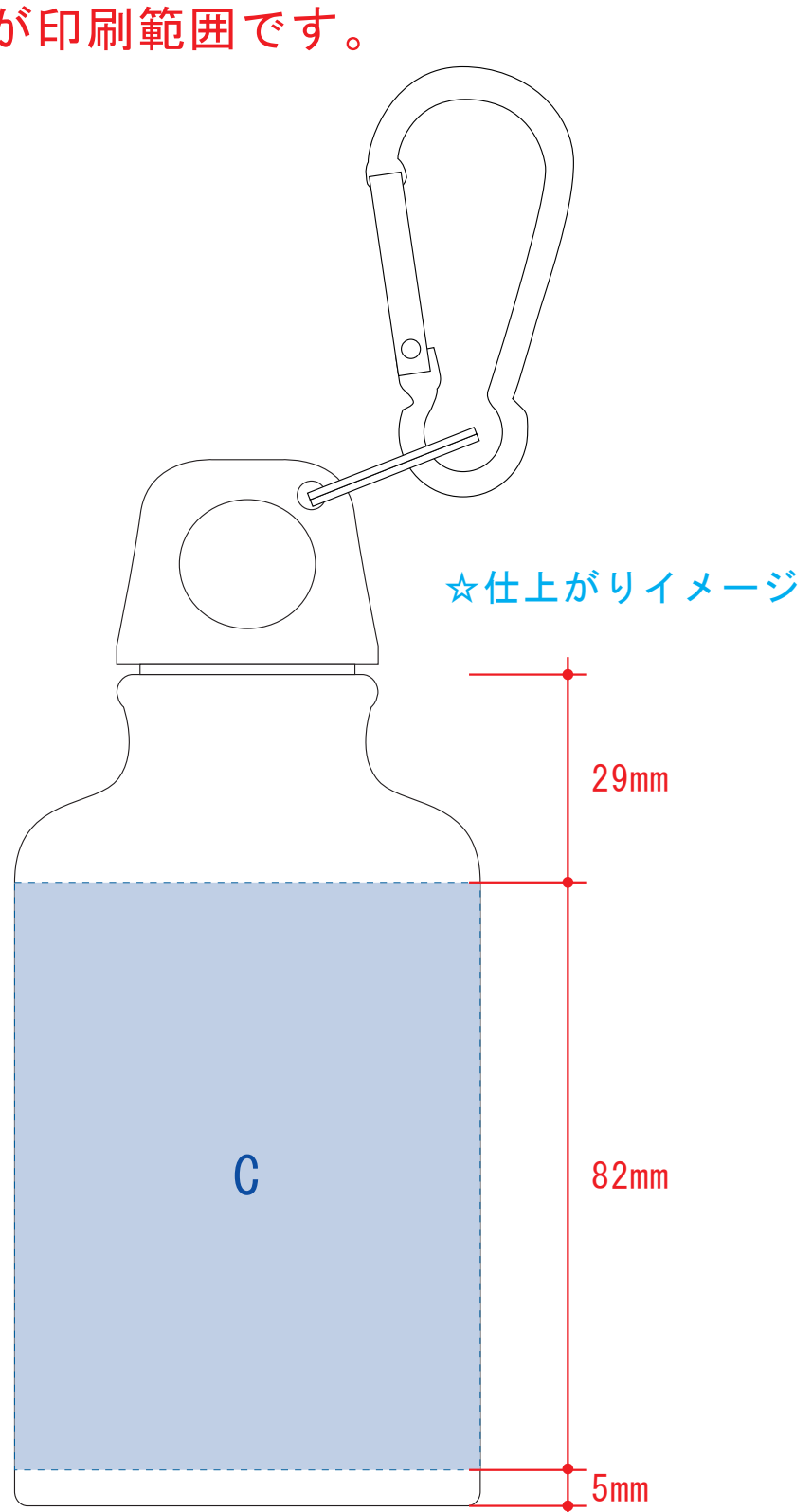

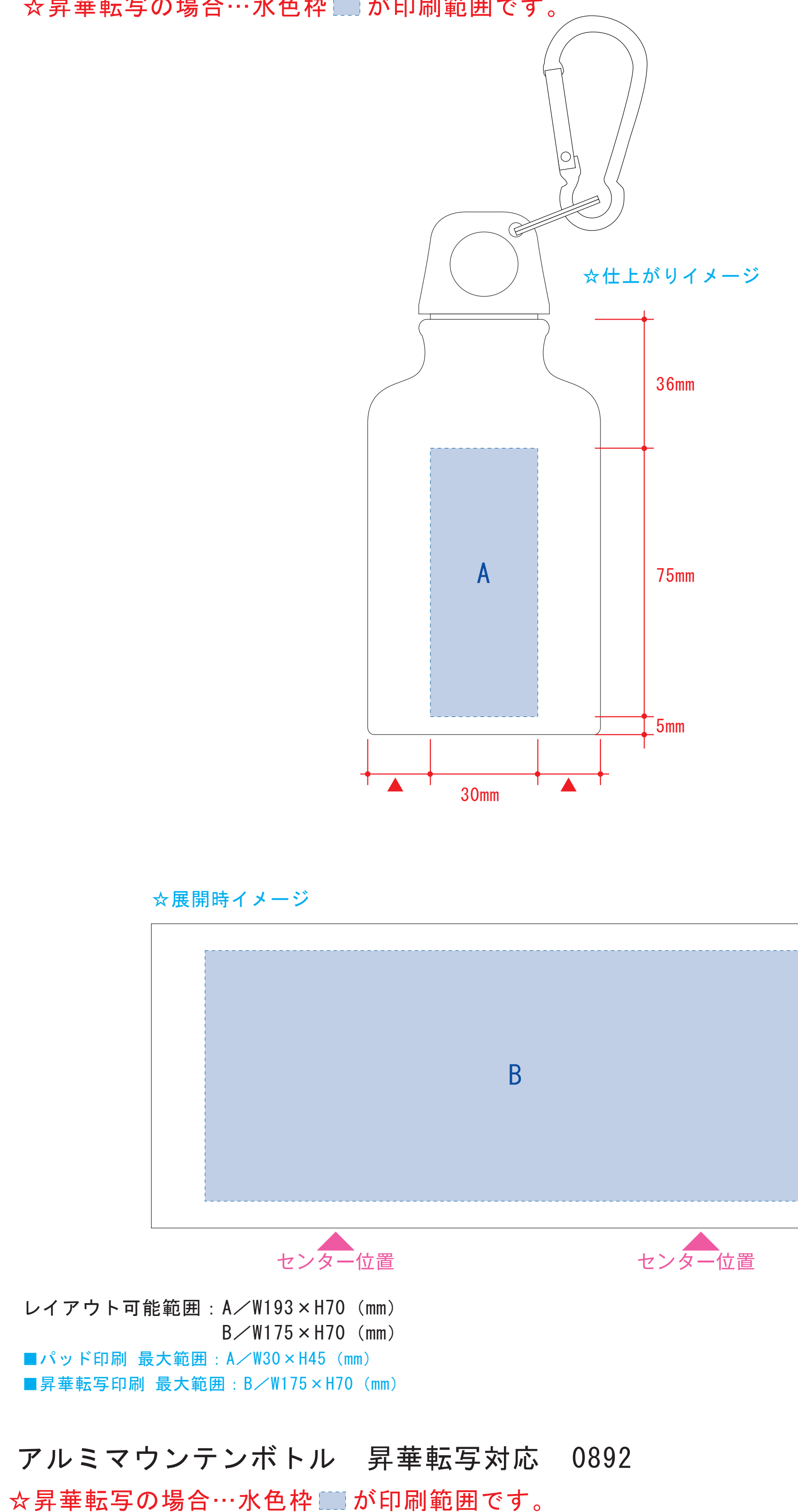

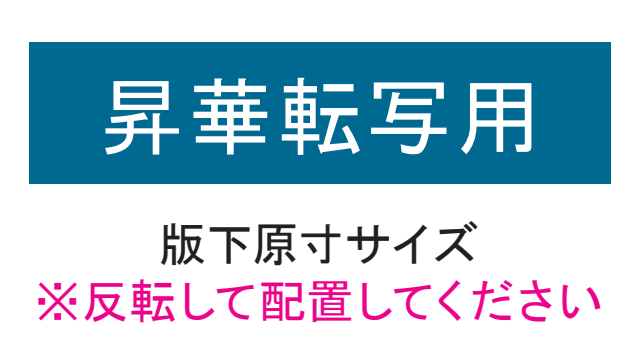

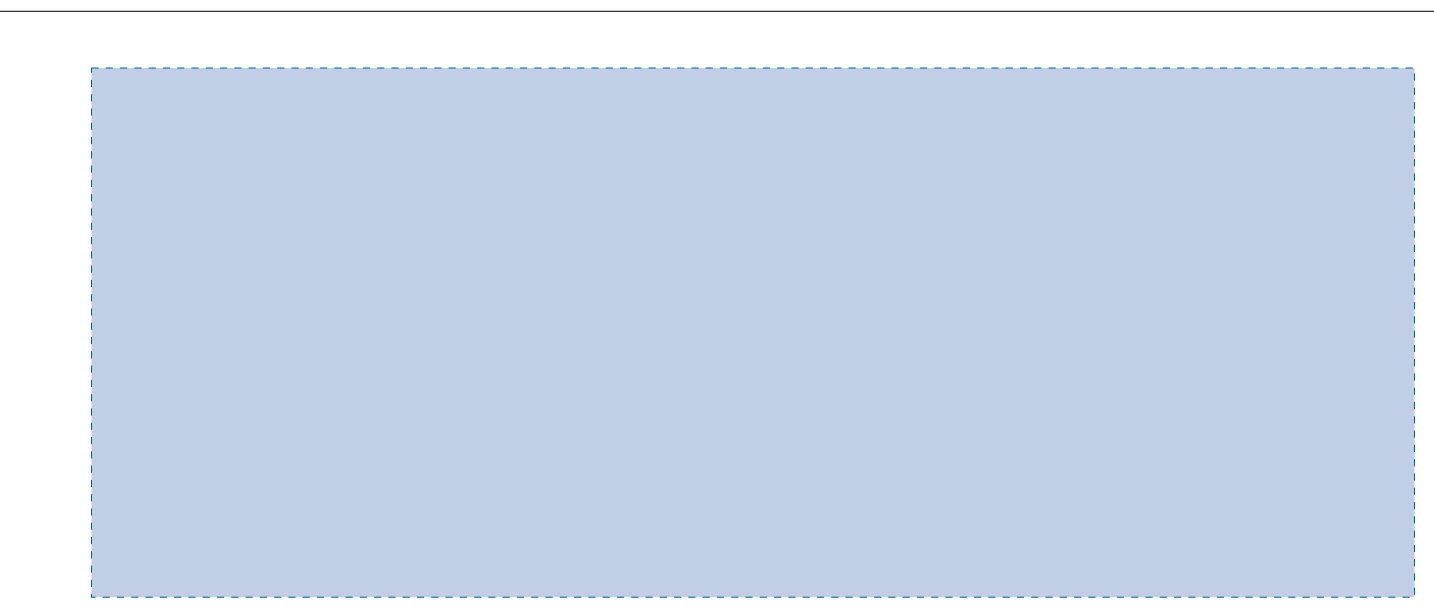

●中央の版下に、重なり部分■までのデザインを左右反転させ、配置してください。 配置後、刷り範囲■と重なり部分■のレイヤーは必ず非表示にしてください。 **※表示された状態だとデザインとして一緒に印刷されてしまいます。**

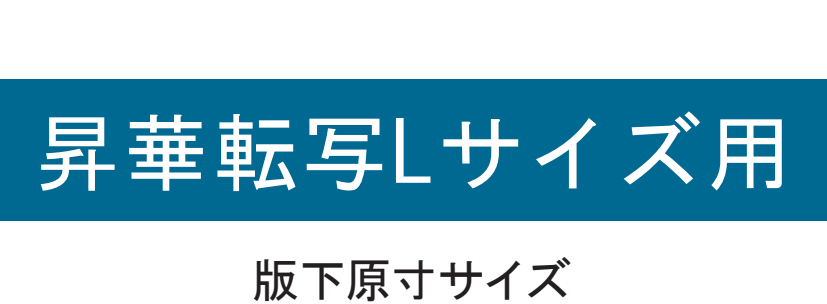

# ※反転して配置してください

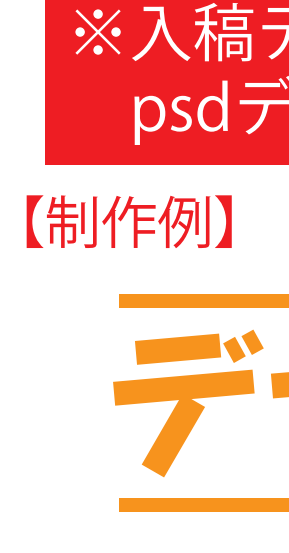

❶

☆展開時イメージ

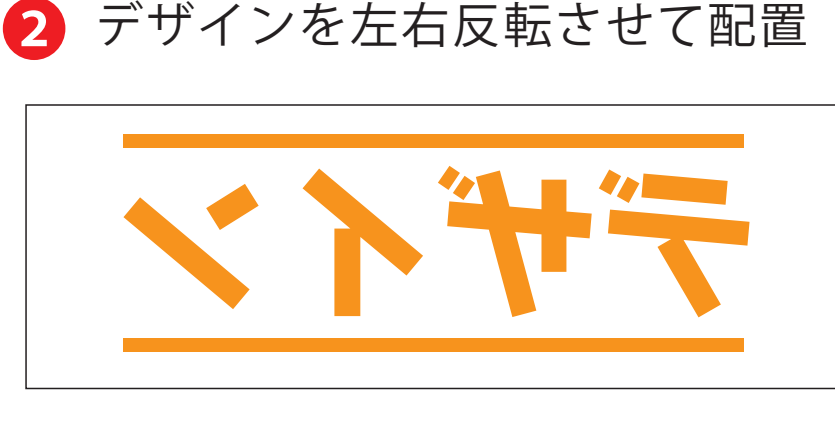

■ アートボードサイズを変更

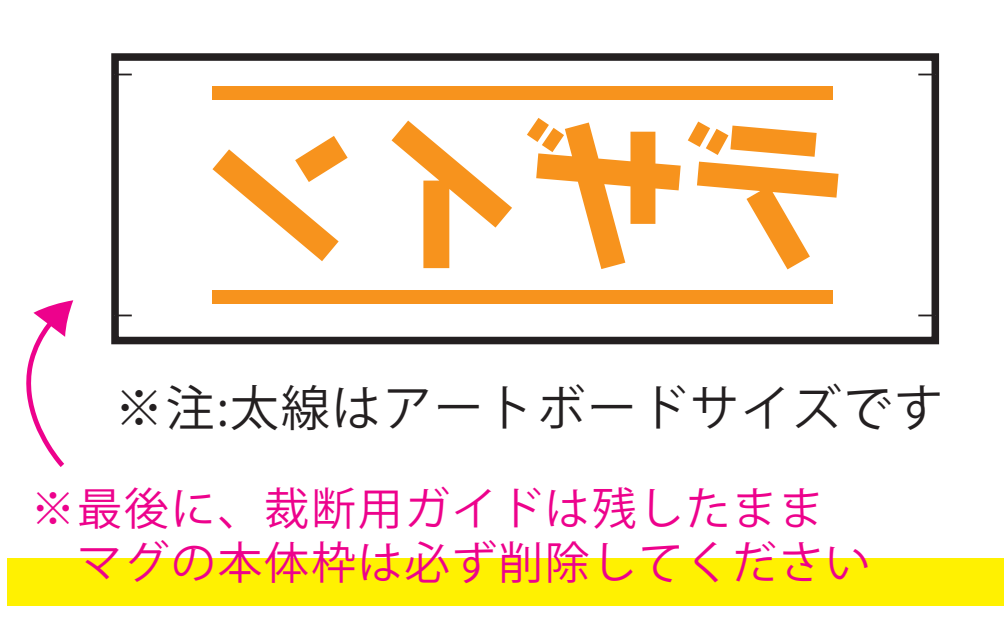

❹ データをPSDで書き出す

●中央の版下部分に、刷り範囲■ごごとデザインを左右反転させ、配置してください。 配置後、刷り範囲■のレイヤーは必ず非表示にしてください。 **※表示された状態だとデザインとして一緒に印刷されてしまいます。**

❸最後に、アートボードサイズを**W222×H92**のサイズに変更し、

昇華転写Lサイズの重なり部分 (ピンク) につきまして、1周ぐるりのデザインを希望され る場合は、加工の特質上、塗り足し部分に色が重なるため、仕上がりの色が異なって見え る場合がござ います。その際は予め校正サンプルにてご確認頂きますようお願いします。

本体枠とアートボード枠が合うように配置してください。

**★必ずご確認ください★** 

●左側の展開時イメージ内の刷り範囲■■に、デザインをレイアウトしてください。 中段の仕上がりイメージ内の刷り範囲■にも、同様にレイアウトしてください。

**※配置後、本体枠は削除、裁断用ガイドは残してください。 (裁断用ガイドは印刷の際必要なため版下に含めてください。)**

❹アートボードサイズで400dpiの設定でPSDを書き出す。

### ※入稿データは最終アートボードサイズ**W222×H92**に変換の上、 psdデータに書き出し、aiデータと一緒にご入稿ください。

【制作例】

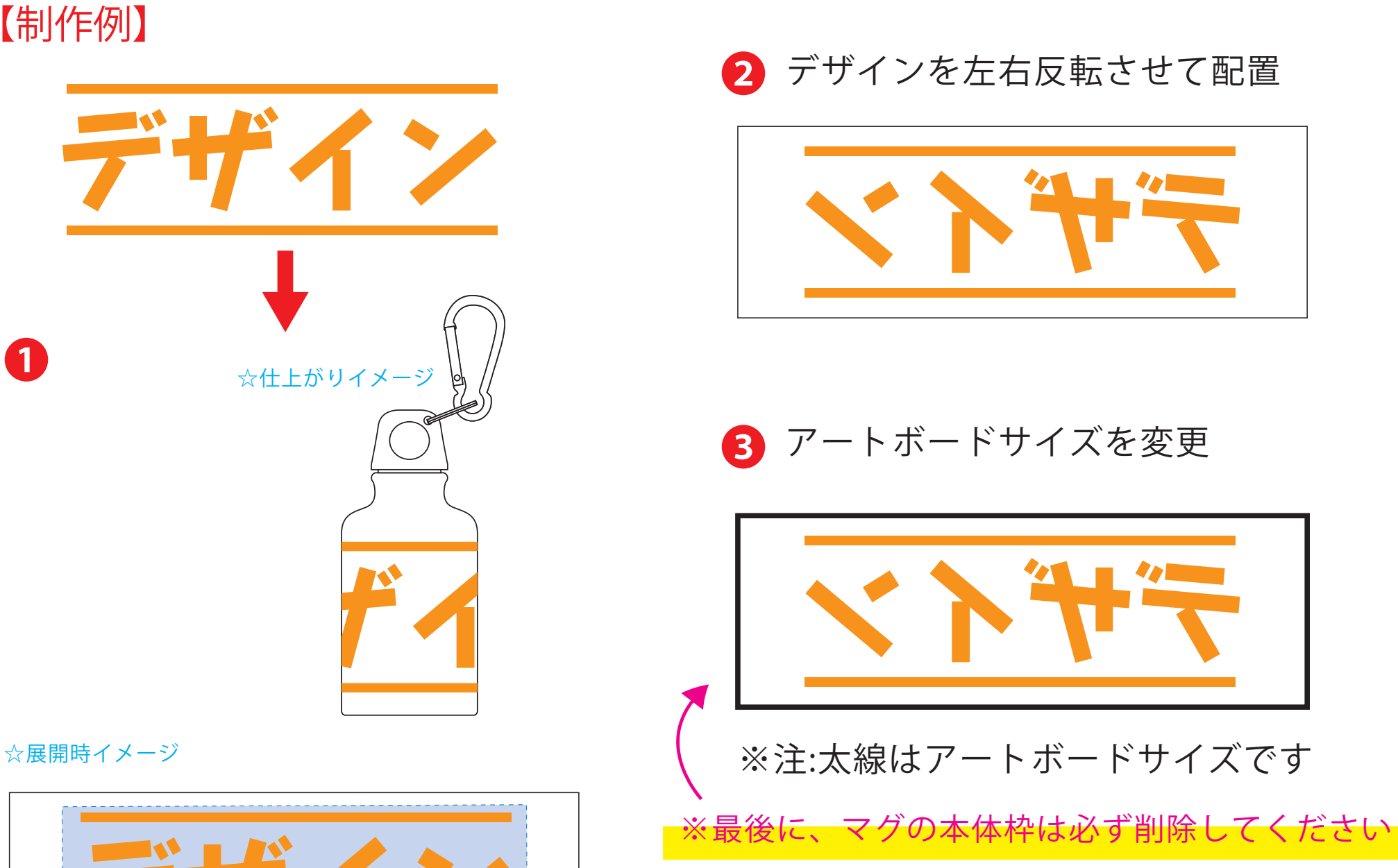

4 データをPSDで書き出す

### 【昇華転写入稿データ制作上の注意点】

**★必ずご確認ください★** 

●左側の展開時イメージ内の刷り範囲■に、デザインをレイアウトしてください。 その際、右に5mmの重なり部分■までデザインを付けてください。 中段の仕上がりイメージ内の刷り範囲■にも、同様にレイアウトしてください。

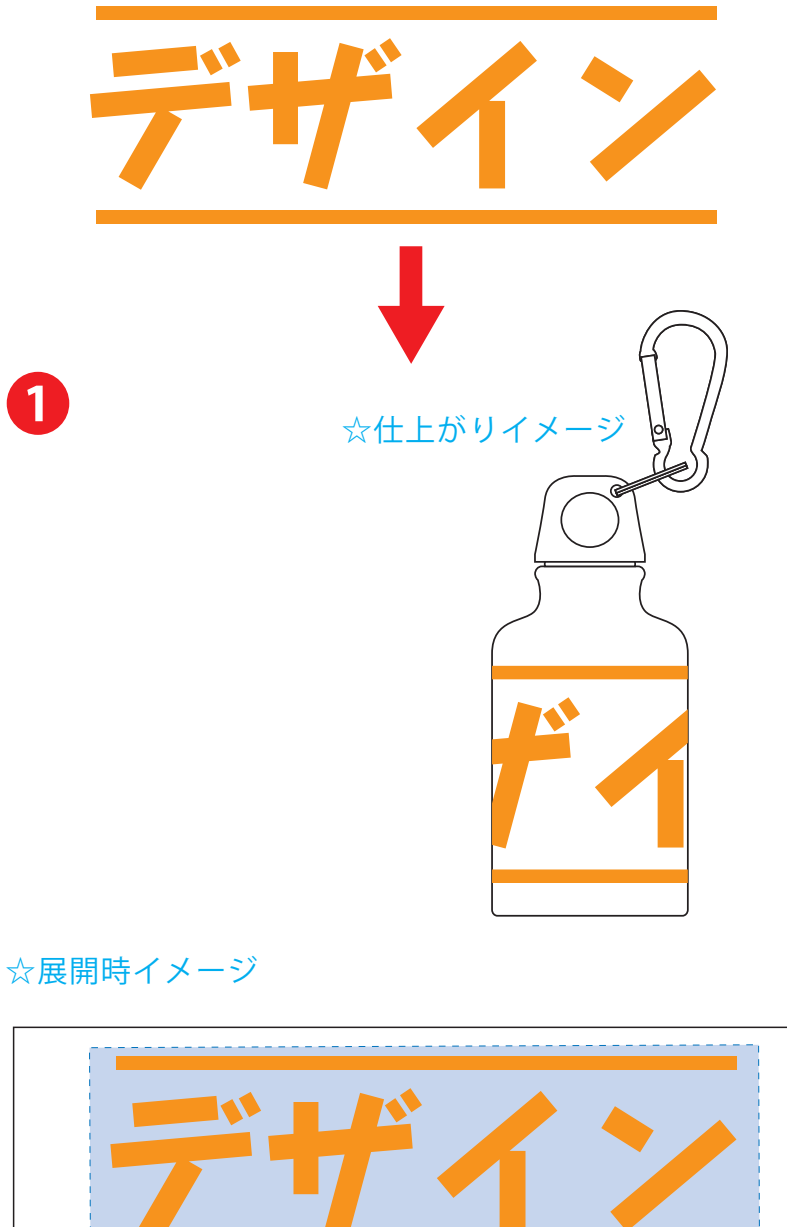

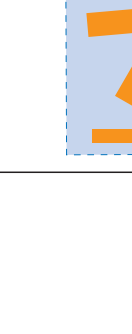

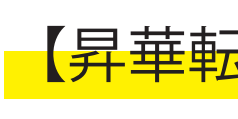

❸最後に、アートボードサイズを**W204×H85**のサイズに変更し、 本体枠とアートボード枠が合うように配置してください。 **※配置後、本体枠は削除してください。**

❹アートボードサイズで400dpiの設定でPSDを書き出す。

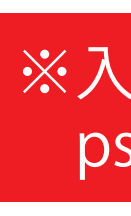

### ※入稿データは最終アートボードサイズ**W204 ×H85**に変換の上、 psdデータに書き出し、aiデータと一緒にご入稿ください。

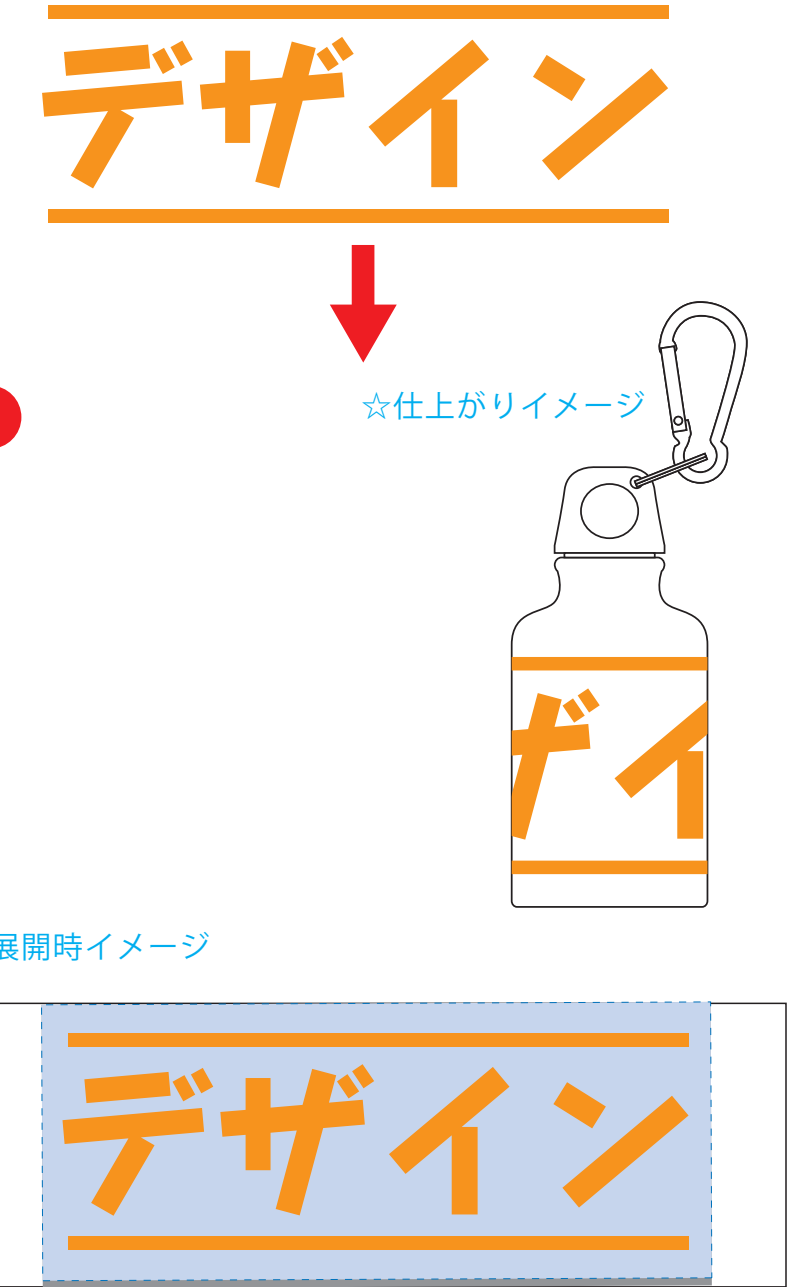